## FichePratique

Association Iol 1901<br>Siège Ballan-Miré er Informatique **Vidéo Multimédia Fragmenteur Windows 7** MAJ le 10/02/2012 **Présentation du problème** Votre disque dur doit être défragmenté pour : 1. Gagner du temps 2. Moins s'user En effet les têtes de lecture parcourant moins d'espace, votre disque dur s'usera moins vite et les accès seront plus rapides. Dans la zone de recherche (boule de Programmes (1) démarrage), tapez défragmenteur ? Défragmenteur de disque En haut de la liste le défragmenteur Documents (3) de disque de Windows apparaît. JT196\_Defragmentation.docx DI JT202\_SauvegardeduSystème.docx Vous allez voir le réglage des para-JT074\_TrucsEtAstuces.docx mètres de ce défragmenteur livré  $BI$  Doc $(3)$ avec Windows, et qui travaille en JT196\_Defragmentation.docx tâche de fond. JT202\_SauvegardeduSystème.docx 凹 JT074\_TrucsEtAstuces.docx Une analyse montre qu'il est peu MesCD (8) efficace. Il semble que le logiciel filelist.xml defraggler de chez Piriform soit un faqWindowsXP.htm bon compément. L'un n'empêche DD.ppt pas l'autre et il n'est pas souhaitable filelist.xml de désactiver le défragmenteur de Maintenance.ppt 图 BDR.ppt Windows au seul profit de defrag-DD.mht gler, même si ce dernier le propose Sites (1) au moment de son installation. Il est alors souhaitable de décocher la case filelist.xml correspondante ?Fichiers (1) AIVM: ATTENTION  $\wp$  Voir plus de résultats Arrêter > Défragmenteur  $\bar{x}$ 

## FichePratique

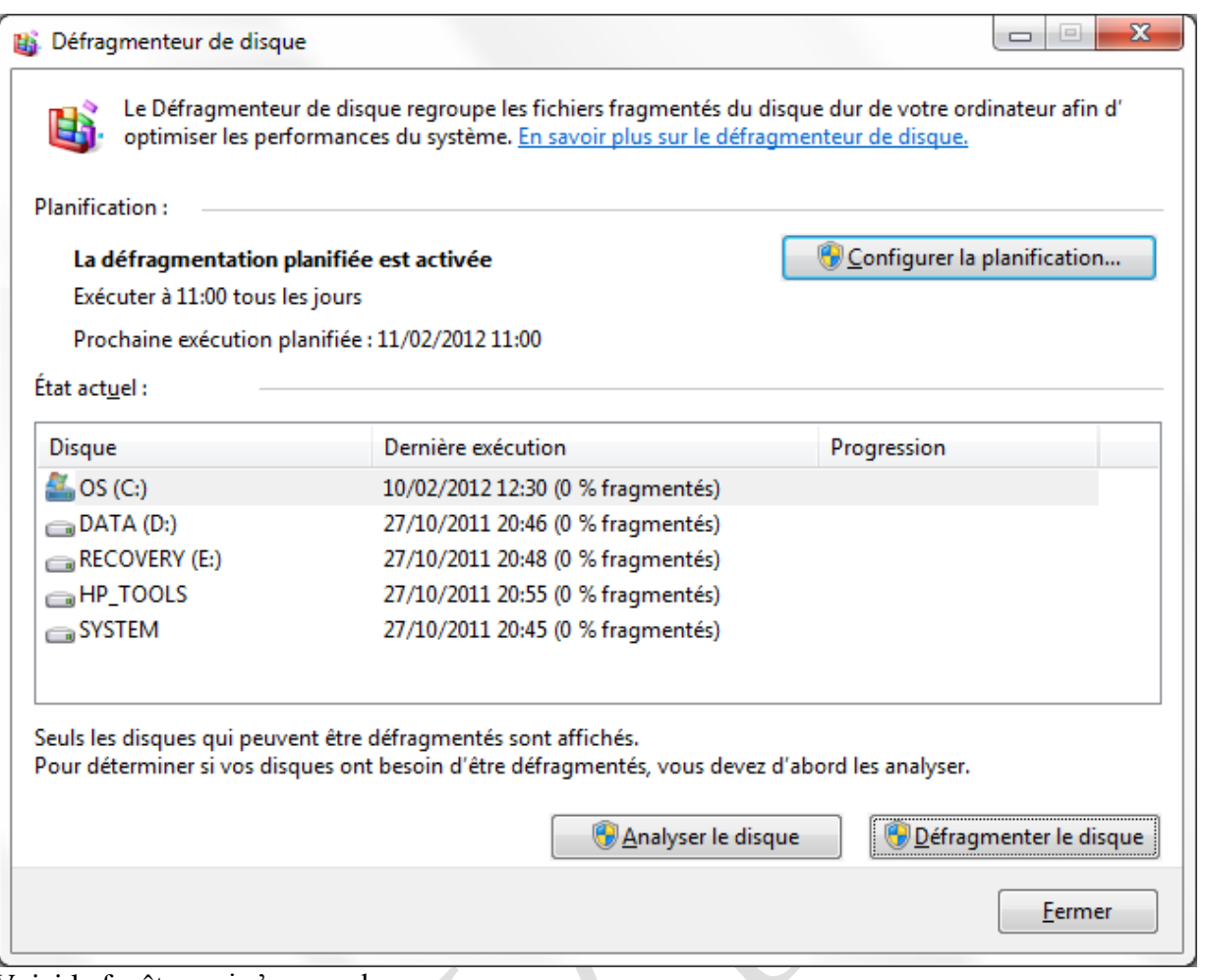

Voici la fenêtre qui s'ouvre alors.

## **Configuration de la planification**

Choisissez sur ce bouton, pour lancer le paramétrage de la défragmentation. La fenêtre suivante s'ouvre :

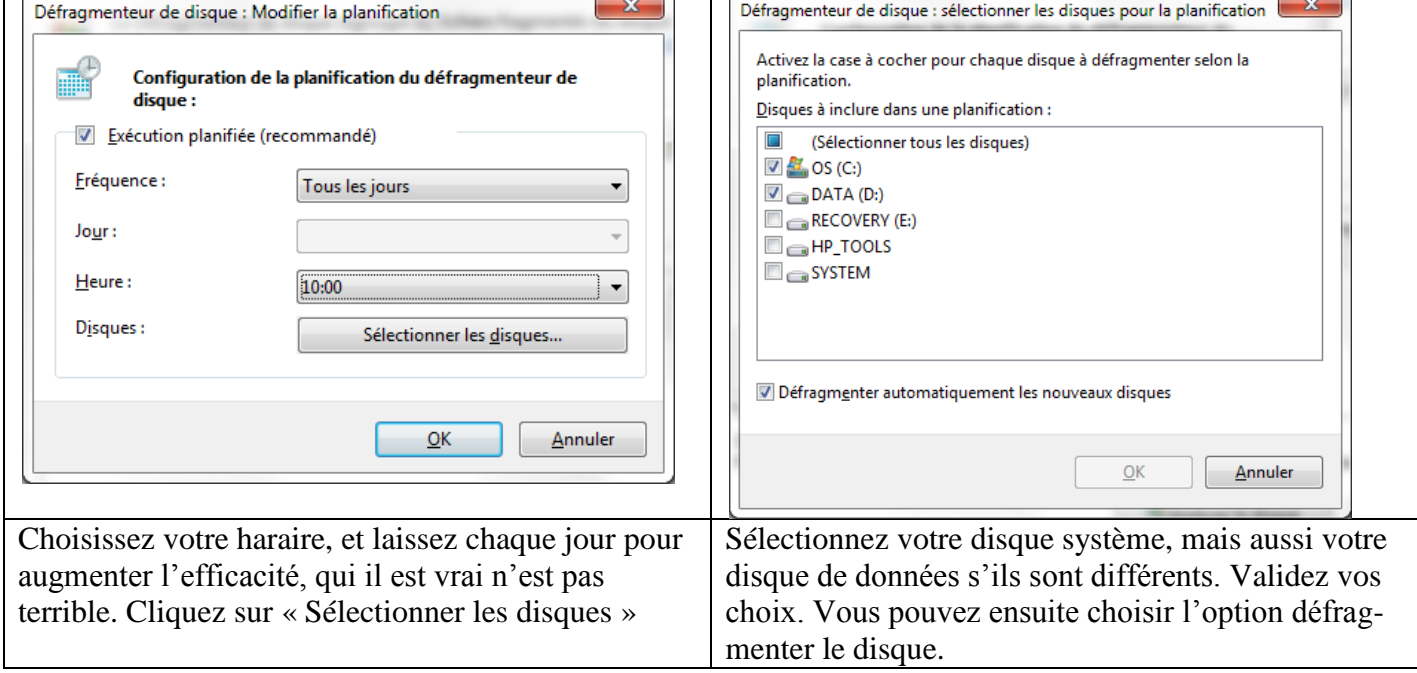